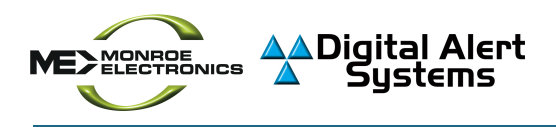

## **EAS Device Setup Worksheet**

Initial Data Collection

#### **Introduction**

The following EAS Device Setup Worksheet is the first step in configuring your One-Net™ (model R189SE) or DASDEC™ II flexible emergency messaging platform. This document will assist in understanding and gathering the information needed to complete the following worksheet. The worksheet is grouped into three logical sections; Device Information, Network, and Monitoring Assignments.

Print out the following page and write-in the information or fill it out on your computer. Keep a copy for future reference.

#### **Device Information**

The *Server Name* is the internal name of your EAS device. It is used throughout the web interface, is included in EAS logs and reports, and is extremely useful when identifying multiple EAS devices within the same facility. Every EAS device is given a default Server Name that can be modified. If you own multiple EAS devices, it is recommended to change this name so they can be distinguished from each other. When choosing a Server Name, make the name as short as possible, descriptive, and unique to this device. Something like *WME DASDEC* or *Monroe HE* (for Monroe Head End).

The *Serial ID* can be found on the rear panel of your EAS device in the top-right corner.

The *Device Location* field is intended for your records - so you can keep track of where multiple devices are located. This information is not entered into the EAS device.

#### **Network**

This section comprises the necessary network-specific information to get connected to the proper computer network and gain access to the internet. Consult with your network expert or IT department to gather this information. All the information (except for the optional DNS Domain and Search names) is required to make your EAS device fully operational. Network connectivity is required to configure, monitor and control your EAS device along with receiving CAP or internet-based alert messages. A static IP Address is highly recommended for several reasons. An IP Address is entered into a local computers' web browser to access the EAS device to configure, control, and monitor the device. A static IP will keep that address constant.

#### **Monitoring Assignments**

A key component of the EAS device is to receive and decode EAS alert messages via radio transmission. Local radio broadcasters in your area are responsible to relay EAS alert messages. A list of those broadcasters can be found in your state's Emergency Alert System plan. The FCC maintains a list of EAS plans and chairs for each state. Click on the provided hyperlink to find your state's EAS plan and your local monitoring assignments. Typical assignments include a Primary Entry Point (PEP) for national alerts, a Local Primary (LP-1) for state, regional, and local alerts, and NOAA for local weather alerts.

# **EAS DEVICE SETUP WORKSHEET**

### Initial Data Collection

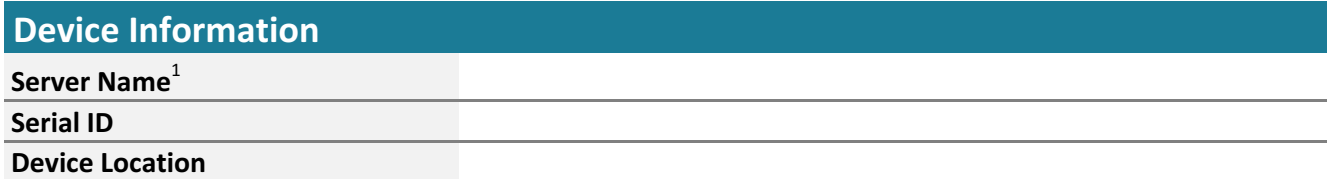

 $^{\rm 1}$  The Server Name is the name the EAS device presents through the web interface, is included in EAS logs/reports, and is most useful when multiple EAS devices are located in the same facility or when centrally managed. Do not confuse the Server Name with the Server Network Hostname found below. A default Server Name is provided and can be changed at **Setup > Server > Main License** . This field is limited to 70 characters. The Serial ID is found on the rear of the device in the upper-right corner.

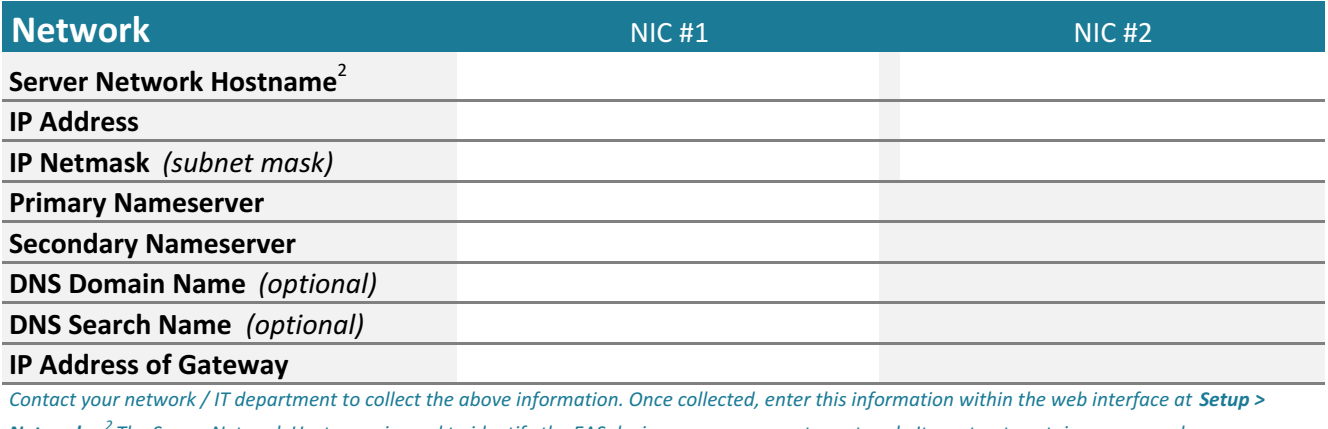

Network. <sup>2</sup> The Server Network Hostname is used to identify the EAS device across a computer network. It must not contain spaces, underscores or *punctuation (delimiting dots are okay).*

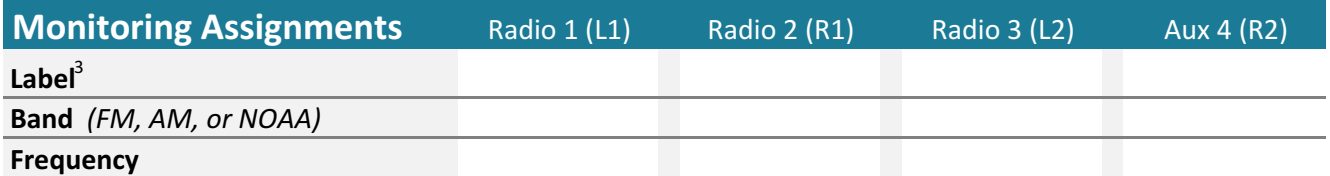

Review your state's Emergency Alert System Plan for monitoring assignments. Typical assignments include a Primary Entry Point (PEP) for national alerts, a Local Primary (LP-1) for state, regional, and local alerts, and NOAA for local weather alerts. Enter this information into the web interface at  $\bm{Setup}$  >  $\bm{A}$ udio >  $\bm{R}$ adio  $\bm{T}$ uners . $^3$  The Label is an internal identifier for the source of the incoming/decoded EAS messages. The call letters of the *monitored station or an audio source description are normally used in this field. Those are entered at Setup > Audio > Decoder Audio.*